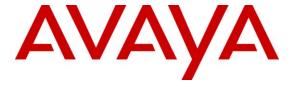

### Avaya Solution & Interoperability Test Lab

Application Notes for Avaya Aura<sup>TM</sup> Session Manager 5.2, Avaya Aura<sup>TM</sup> Communication Manager 5.2.1 SIP Network Call Redirection, and Acme Packet Net-Net Session Director 6.1.0 with AT&T IP Transfer Connect Service – Issue 1.0

#### **Abstract**

These Application Notes describe the steps for configuring Avaya Aura<sup>TM</sup> Session Manager, Avaya Aura<sup>TM</sup> Communication Manager SIP Network Call Redirection (NCR), and the Acme Packet Net-Net Session Director with the AT&T IP Transfer Connect service. The AT&T IP Transfer Connect service is a service option available with the AT&T IP Toll Free service, and supports the rerouting of inbound toll free calls to alternate destinations based upon SIP redirection messages from Avaya Aura<sup>TM</sup> Communication Manager. In addition, the Avaya Aura<sup>TM</sup> Communication Manager NCR and SIP User-to-User Information (UUI) features can be utilized together, in conjunction with the Data Forwarding option of the AT&T IP Transfer Connect service, to transmit UUI within SIP signaling messages to the alternate destinations. Avaya Aura<sup>TM</sup> Session Manager is a core SIP routing and integration engine that connects disparate SIP devices and applications within an enterprise. Note that these Application Notes are intended to supplement the separate document: *Application Notes for Avaya Aura*<sup>TM</sup> Session Manager 5.2, Avaya Aura<sup>TM</sup> Communication Manager 5.2.1, and Acme Packet Net-Net Session Director 6.1.0 with AT&T IP Toll Free Service – Issue 1.0.

AT&T is a member of the Avaya DevConnect Service Provider program. Information in these Application Notes has been obtained through compliance testing and additional technical discussions. Testing was conducted via the DevConnect Program by the Avaya Solution and Interoperability Test Lab.

### **TABLE OF CONTENTS**

| 1. Introduction                             | 3          |
|---------------------------------------------|------------|
| 1.1. Interoperability Compliance Testing    | 3          |
| 1.2. Support                                |            |
| 1.3. Known Limitations                      |            |
| 2. Reference Configuration                  |            |
| 2.1. Illustrative Configuration Information | <i>6</i>   |
| 2.2. Call Flows                             |            |
| 3. Equipment and Software Validated         | 11         |
| 4. Avaya Aura™ Session Manager              |            |
| 4.1. Dial Patterns                          |            |
| 5. Avaya Aura™ Communication Manager        |            |
| 5.1. System Parameters                      | 13         |
| 5.2. Trunks                                 | 15         |
| 5.3. Inbound Call Routing                   | 1 <i>6</i> |
| 5.3.1. Pre-Answer Redirection               | 1 <i>6</i> |
| 5.3.2. Post-Answer Redirection              | 18         |
| 6. Acme Packet SBC                          | 20         |
| 7. General Test Approach and Test Results   |            |
| 8. Verification Steps                       | 22         |
| 8.1. Call Verification Tests                | 22         |
| 8.2. Troubleshooting Tools                  | 24         |
| 9. Conclusion                               |            |
| 10. References                              | 26         |
| 11. Change History                          | 26         |

### 1. Introduction

These Application Notes describe the steps for configuring Avaya Aura<sup>TM</sup> Session Manager, Avaya Aura<sup>TM</sup> Communication Manager SIP Network Call Redirection (NCR), and the Acme Packet Net-Net Session Director with the AT&T IP Transfer Connect service. The AT&T IP Transfer Connect service is a service option available with the AT&T IP Toll Free service, and supports the rerouting of inbound toll free calls to alternate<sup>1</sup> destinations based upon SIP redirection messages from Avaya Aura<sup>TM</sup> Communication Manager. The AT&T IP Transfer Connect service is typically used by enterprises that have multiple call centers that are separated geographically or otherwise not interconnected. Using SIP NCR, trunk-to-trunk routing of certain inbound calls at Avaya Aura<sup>TM</sup> Communication Manager can be avoided by requesting that the AT&T network transfer the inbound caller to an alternate destination.

**Note**: The AT&T IP Transfer Connect service does not support rerouting of inbound toll free calls to international destinations. Please contact AT&T for service availability in your area.

In addition, the Avaya Aura<sup>TM</sup> Communication Manager SIP User-to-User Information (UUI) feature can be utilized with the SIP NCR feature to transmit UUI within SIP signaling messages to the alternate destinations. This capability is used in conjunction with the Data Forwarding option of the AT&T IP Transfer Connect service to transmit a limited amount of call-related data between call centers to support enhanced, customer-friendly applications and/or support efficient use of call center resources. Examples of UUI data might include a customer account number obtained during a database query and the best service routing data exchanged between Avaya Aura<sup>TM</sup> Communication Manager systems.

Note that these Application Notes are intended to supplement the separate document Application Notes for Avaya Aura<sup>TM</sup> Session Manager 5.2, Avaya Aura<sup>TM</sup> Communication Manager 5.2.1, and Acme Packet Net-Net Session Director 6.1.0 with AT&T IP Toll Free Service – Issue 1.0.

# 1.1. Interoperability Compliance Testing

The interoperability compliance testing focused on verifying inbound call flows (see **Section 2.2** for descriptions) to Avaya Aura<sup>TM</sup> Session Manager and subsequent routing to Avaya Aura<sup>TM</sup> Communication Manager, and subsequent redirection messages to AT&T for rerouting to alternate destinations.

# 1.2. Support

AT&T customers may obtain support for the AT&T IP Transfer Connect service by calling (800) 325-5555.

Avaya customers may obtain documentation and support for Avaya products by visiting <a href="http://support.avaya.com">http://support.avaya.com</a>. The "Connect with Avaya" section provides the worldwide support directory. In the United States, (866) GO-AVAYA (866-462-8292) provides access to overall

<sup>&</sup>lt;sup>1</sup> Note that this is NOT the same as the "Alternate Destination Routing (ADR)" service option available with the AT&T IP Toll Free service.

sales and service support menus. Customers may also use specific numbers (provided on <a href="http://support.avaya.com">http://support.avaya.com</a>) to directly access specific support and consultation services based upon their Avaya support agreements.

#### 1.3. Known Limitations

- 1. In an attended Refer call scenario, the initial call leg is supposed to be maintained until the refer-to call leg has been established. During REFER testing, it was found that Communication Manager sends a BYE upon receipt of a NOTIFY/Ringing message. The call completes if the refer-to party answers the call; however if the refer-to party does not answer the call, Communication Manager cannot resume control of the original call leg since it sent a BYE. This issue is being investigated by the Avaya product team and will be addressed in a future release.
- 2. Depending on how accurate CDRs need to be, reports may be off by the elapsed time between the 180 Ringing sipfrag NOTIFY and BYE messages from the AT&T network.
- 3. Although Avaya Aura<sup>™</sup> Communication Manager release 5.2.1 supports the possibility of using SIP phones as agent stations, SIP phones were not tested as part of the configuration used to validate this solution.
- 4. An issue was found with the Acme Packet SBC and its behavior responding to a NOTIFY/403 during Refer processing. However a new Acme Packet SBC software release alleviated the issue. See **Section 6**.
- 5. Note Avaya Aura Communication Manager R5.2.1 will send a SIP UPDATE message for any display info changes.

# 2. Reference Configuration

The sample configuration used in these Application Notes is shown in **Figure 1** and consists of several components:

- Avaya Aura<sup>TM</sup> Session Manager provides core SIP routing and integration services that
  enables communications between disparate SIP-enabled entities, e.g., PBXs, SIP proxies,
  gateways, adjuncts, trunks, applications, etc. across the enterprise. Avaya Aura<sup>TM</sup>
  Session Manager allows enterprises to implement centralized and policy-based routing,
  centralized yet flexible dial plans, consolidated trunking, and centralized access to
  adjuncts and applications.
- Avaya Aura<sup>TM</sup> System Manager provides a common administration interface for centralized management of all Avaya Aura<sup>TM</sup> Session Manager instances in an enterprise.
- Avaya Aura<sup>TM</sup> Communication Manager provides the voice communications services for a particular enterprise site. In this sample configuration, Avaya Aura<sup>TM</sup> Communication Manager runs on an Avaya S8720 Server. This solution is extensible to other Avaya S8xxx Servers.
- The Avaya Media Gateway provides the physical interfaces and resources for Avaya Aura<sup>TM</sup> Communication Manager. In this sample configuration, an Avaya G650 Media Gateway is used. This solution is extensible to other Avaya Media Gateways.
- Avaya "office" phones are represented with Avaya 4600 and 9600 Series IP Telephones running H.323 software, as well as Avaya 6400 Series Digital Telephones.

- The Acme Packet Net-Net Session Director (SD) 3800 provides SIP Session Border Controller (SBC) functionality between the AT&T IP Toll Free service and the enterprise internal network. For brevity, the Acme Packet Net-Net SD 3800 will be referred to as the Acme Packet SBC through the remainder of these Application Notes.
- Avaya Modular Messaging (in MultiSite mode in this sample configuration) provides the corporate voice messaging capabilities for enterprise users.

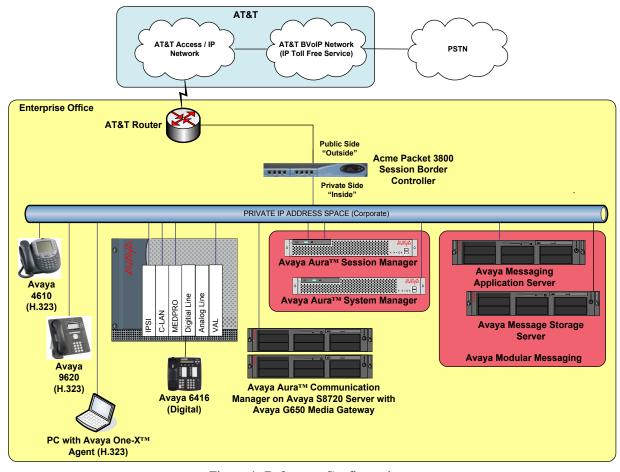

**Figure 1: Reference Configuration** 

# 2.1. Illustrative Configuration Information

The specific values listed in **Table 1** below and in subsequent sections are used in the sample configuration described in these Application Notes, and are **for illustrative purposes only**. Customers must obtain and use the specific values for their own specific configurations.

**Note** - The AT&T IP Transfer Connect service Border Element IP address and DNIS digits, (destination digits specified in the SIP Request URIs sent by the AT&T Transfer Connect service), shown in this document are examples. AT&T Customer Care will provide the actual IP addresses and DNIS digits as part of the IP Transfer Connect provisioning process.

| Component                                      | Illustrative Value in these Application Notes |  |
|------------------------------------------------|-----------------------------------------------|--|
| Avaya Aura <sup>TM</sup> System Manager        |                                               |  |
| Management IP Address                          | 192.168.67.135                                |  |
| Avaya Aura <sup>TM</sup> Session Manager       |                                               |  |
| Management IP Address                          | 192.168.67.136                                |  |
| SM100 Card IP Address                          | 192.168.67.137                                |  |
| Avaya Aura <sup>TM</sup> Communication Manager |                                               |  |
| C-LAN IP Address                               | 192.168.67.13                                 |  |
| Vector Directory Number (VDN) Extensions       | 1010 - 1020                                   |  |
| Skill (Hunt Group) Extensions                  | 1002, 1003, 1004                              |  |
| Agent Extensions                               | 26666, 26667, 26668                           |  |
| VDN Extensions                                 | 26120, 26121                                  |  |
| Phone Extensions                               | 26102, 26103, 26104                           |  |
| Voice Messaging Pilot Extension                | 26000                                         |  |
| Avaya Modular Messaging                        |                                               |  |
| Messaging Application Server (MAS) IP          | 192.168.67.141                                |  |
| Address                                        |                                               |  |
| Message Storage Server (MSS) IP Address        | 192.168.67.140                                |  |
| Pilot Number                                   | 17231126000                                   |  |
| Acme Packet SBC                                |                                               |  |
| IP Address of Public Interface (connected to   | 192.168.64.130                                |  |
| AT&T IP Toll Free Service)                     |                                               |  |
| IP Address of Private Interface (connected to  | 192.168.67.130                                |  |
| Avaya CPE)                                     |                                               |  |
| AT&T IP Transfer Connect Service               |                                               |  |
| Border Element IP Address                      | 135.25.29.74                                  |  |
| Digits Passed in SIP Request-URI               | 00000108x                                     |  |

**Table 1: Illustrative Values Used in the Reference Configuration** 

#### 2.2. Call Flows

To understand how inbound AT&T IP Transfer Connect service calls are handled by Avaya Aura<sup>TM</sup> Session Manager and Avaya Aura<sup>TM</sup> Communication Manager, four general call flows are described in this section.

The first call scenario illustrated in **Figure 2** is an inbound AT&T IP Transfer Connect service call that arrives on Avaya Aura<sup>TM</sup> Session Manager and is subsequently routed to Avaya Aura<sup>TM</sup> Communication Manager, which in turn routes the call to a vector, agent, or phone. Note that no redirection is performed in this scenario, and thus the call flow is the same as that of an inbound AT&T IP Toll Free service call.

- 1. A PSTN phone originates a call to an AT&T IP Transfer Connect service number (an AT&T IP Toll Free service number that has been enabled with the AT&T IP Transfer Connect service option).
- 2. The PSTN routes the call to the AT&T IP Transfer Connect service network.
- 3. The AT&T IP Transfer Connect service routes the call to the Acme Packet SBC.
- 4. The Acme Packet SBC performs SIP Network Address Translation (NAT) and any necessary SIP header modifications, and routes the call to Avaya Aura<sup>TM</sup> Session Manager.
- 5. Avaya Aura<sup>TM</sup> Session Manager applies any necessary SIP header adaptations and digit conversions, and based on configured Network Routing Policies, determines where the call should be routed next. In this case, Avaya Aura<sup>TM</sup> Session Manager routes the call to Avaya Aura<sup>TM</sup> Communication Manager.
- 6. Depending on the called number, Avaya Aura<sup>TM</sup> Communication Manager routes the call to a) a vector, which in turn, routes the call to an agent or phone, or b) directly to an agent or phone.

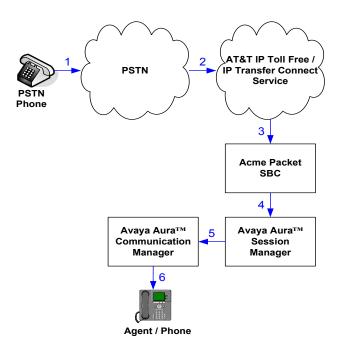

Figure 2: Inbound AT&T IP Transfer Connect Call - No Redirection

**Note**: In the call scenarios that follow, the term "alternate destination" does NOT refer to the "Alternate Destination Routing (ADR)" service option of the AT&T IP Toll Free service. ADR and the AT&T IP Transfer Connect service are unrelated.

The second call scenario illustrated in **Figure 3** is an inbound AT&T IP Transfer Connect service call that arrives on Avaya Aura<sup>TM</sup> Session Manager and is subsequently routed to Avaya Aura<sup>TM</sup> Communication Manager, which in turn routes the call to a vector. The vector, without answering the call, immediately redirects the call back to the AT&T IP Transfer Connect service for routing to an alternate destination.

- 1. Same as the first five steps from the first call scenario.
- 2. Avaya Aura<sup>™</sup> Communication Manager routes the call to a vector, which redirects the call by sending a SIP 302 message back out on the SIP trunk on which the inbound call arrived. The SIP 302 message is routed back through Avaya Aura<sup>™</sup> Session Manager and then the Acme Packet SBC to the AT&T IP Transfer Connect service network. Since the SIP 302 message is a final response, the redirecting party (Avaya Aura<sup>™</sup> Communication Manager) is no longer involved in the call whether the redirection succeeds or fails, and thereby releases the trunk.
- 3. The AT&T IP Transfer Connect service places a call to the alternate destination and upon answer, connects the calling party to the target party (alternate destination).

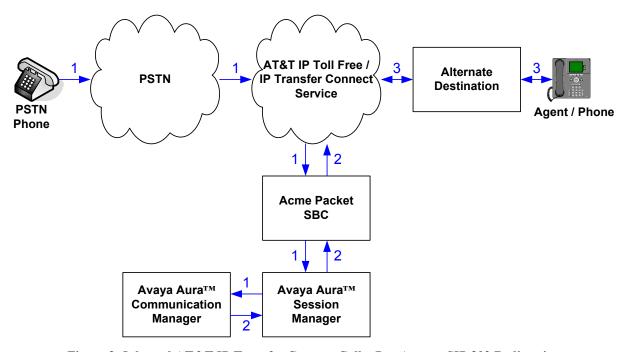

Figure 3: Inbound AT&T IP Transfer Connect Call – Pre-Answer SIP 302 Redirection

The third call scenario illustrated in **Figure 4** is an inbound AT&T IP Transfer Connect service call that arrives on Avaya Aura<sup>TM</sup> Session Manager and is subsequently routed to Avaya Aura<sup>TM</sup> Communication Manager, which in turn routes the call to a vector. The vector answers the call and then redirects the call back to the AT&T IP Transfer Connect service for routing to an alternate destination.

- 1. Same as the first five steps from the first call scenario.
- 2. Avaya Aura<sup>TM</sup> Communication Manager routes the call to a vector, which answers the call and plays an announcement, and attempts to redirect the call by sending a SIP REFER message back out on the SIP trunk on which the inbound call arrived. The SIP REFER message specifies the alternate destination, and is routed back through Avaya Aura<sup>TM</sup> Session Manager and then the Acme Packet SBC to the AT&T IP Transfer Connect service network.
- 3. The AT&T IP Transfer Connect service places a call to the target party (alternate destination) and upon answer, connects the calling party to the target party.
- 4. The AT&T IP Transfer Connect service clears the call on the redirecting/referring party (Avaya Aura<sup>TM</sup> Communication Manager).

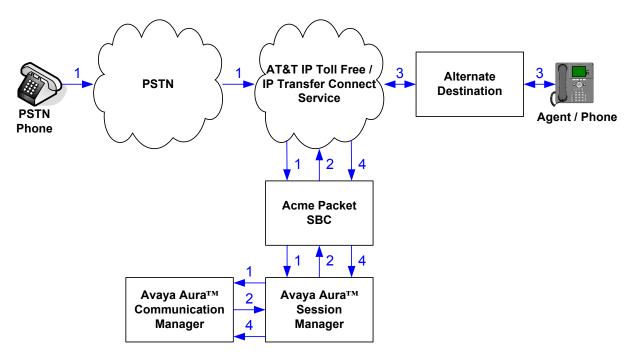

Figure 4: Inbound AT&T IP Transfer Connect Call - Post-Answer SIP REFER Redirection Successful

The fourth call scenario illustrated in **Figure 5** is similar to the third call scenario, except that the redirection is unsuccessful due to the alternate destination being busy or otherwise unavailable. As a result, Avaya Aura<sup>TM</sup> Communication Manager "takes the call back" and routes the call to an agent/phone.

- 1. Same as the third call scenario.
- 2. Same as the third call scenario.
- 3. The AT&T IP Transfer Connect service places a call to the target party (alternate destination), but the target party is busy or otherwise unavailable.
- 4. The AT&T IP Transfer Connect service notifies the redirecting/referring party (Avaya Aura<sup>TM</sup> Communication Manager) of the error condition.
- 5. Avaya Aura<sup>TM</sup> Communication Manager routes the call to a local agent or phone.

**Note:** This "error handling" scenario occurs only with AT&T IP Transfer Connect service lines enabled with the Attended IP Courtesy Transfer feature.

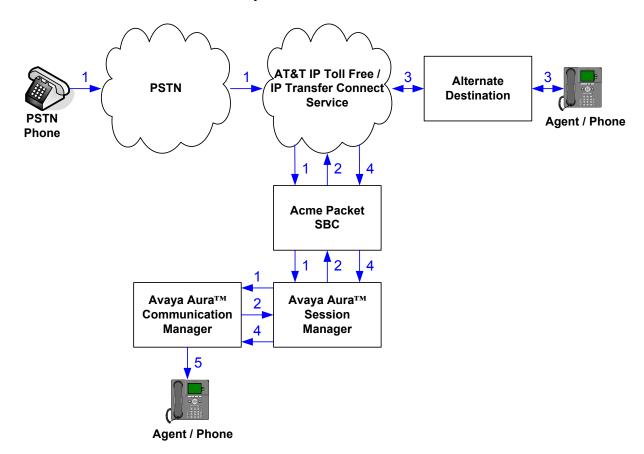

Figure 5: Inbound AT&T IP Transfer Connect Call – Post-Answer SIP REFER Redirection Unsuccessful

# 3. Equipment and Software Validated

The following equipment and software was used for the sample configuration described in these Application Notes.

| Component                                                       | Version                                |  |
|-----------------------------------------------------------------|----------------------------------------|--|
| Avaya S8510 Server                                              | Avaya Session Manager 5.2 –            |  |
|                                                                 | 5.2.1.1.521012                         |  |
| Avaya S8510 Server                                              | Avaya System Manager 5.2 –             |  |
|                                                                 | 5.2.1.0.521001                         |  |
| Avaya S8720 Server                                              | Avaya Communication Manager 5.2.1 -    |  |
|                                                                 | R015x.02.1.016.4 with Service Pack 1 - |  |
|                                                                 | 02.1.016.4-17959                       |  |
| Avaya G650 Media Gateway                                        | -                                      |  |
| TN2312BP IP Server Interface (IPSI)                             | HW15 FW050                             |  |
| TN799DP Control-LAN (C-LAN)                                     | HW01 FW037                             |  |
| TN2602AP IP Media Resource 320                                  | HW02 FW054                             |  |
| (MedPro)                                                        |                                        |  |
| TN2501AP VAL- Announcement                                      | HW03 FW021                             |  |
| TN2224CP Digital Line                                           | HW08 FW015                             |  |
| TN793CP Analog Line                                             | HW05 FW010                             |  |
| Avaya 9630 IP Telephone                                         | ha96xxua3_10.bin                       |  |
| Avaya 4610SW IP Telephone                                       | a10d01b2_9_1.bin                       |  |
| Avaya 6416D+ Digital Telephone                                  | -                                      |  |
| Avaya S3500 Server                                              | Avaya Modular Messaging 5.2 with       |  |
|                                                                 | Service Pack 1- 520101                 |  |
| Acme Packet Net-Net Session Director SCX610m3p1 (requiring sip- |                                        |  |
| 3800                                                            | manipulation) or SCX 610m4p4 (see      |  |
|                                                                 | Section 6)                             |  |
| AT&T IP Transfer Connect Service                                | VNI 16                                 |  |

**Table 2: Equipment and Software Versions** 

# 4. Avaya Aura™ Session Manager

The Avaya Aura<sup>TM</sup> Session Manager administration for interaction with the AT&T IP Toll Free / IP Transfer Connect service is described in [1]. This section describes the additional administration steps on Avaya Aura<sup>TM</sup> Session Manager necessary for supporting interaction with the AT&T IP Transfer Connect service.

#### 4.1. Dial Patterns

If the dial pattern(s) provisioned in [1] for matching inbound AT&T IP Toll Free service calls are insufficient for matching inbound AT&T IP Transfer Connect service calls, then provision additional dial patterns according to the procedures described in [1] as necessary.

### 5. Avaya Aura™ Communication Manager

The Avaya Aura<sup>TM</sup> Communication Manager administration for interaction with the AT&T IP Toll Free service is described in [1]. This section describes the additional administration steps on Avaya Aura<sup>TM</sup> Communication Manager necessary for supporting interaction with the AT&T IP Transfer Connect service. The steps are performed from the Avaya Aura<sup>TM</sup> Communication Manager System Access Terminal (SAT) interface.

**Note** – In the following sections, only the **highlighted** parameters are applicable to these Application Notes. Other parameters shown should be considered informational.

### 5.1. System Parameters

This section reviews the additional Avaya Aura<sup>TM</sup> Communication Manager licenses and features that are required for supporting the interaction with the AT&T IP Transfer Connect service. For required licenses that are not enabled in the steps that follow, contact an authorized Avaya account representative to obtain the licenses.

1. Enter the **display system-parameters customer-options** command. On Page 4 of the **system-parameters customer-options** form, verify that the bolded fields in the following screenshots are set to "y".

```
display system-parameters customer-options
                                                            Page
                               OPTIONAL FEATURES
  Emergency Access to Attendant? y
                                                             IP Stations? y
          Enable 'dadmin' Login? y
          Enhanced Conferencing? y
                                                       ISDN Feature Plus? y
                                       ISDN/SIP Network Call Redirection? y
                 Enhanced EC500? y
                                                         ISDN-BRI Trunks? y
   Enterprise Survivable Server? n
                                                                ISDN-PRI? y
      Enterprise Wide Licensing? n
             ESS Administration? n
                                              Local Survivable Processor? n
         Extended Cvg/Fwd Admin? y
                                                   Malicious Call Trace? n
    External Device Alarm Admin? n
                                               Media Encryption Over IP? n
 Five Port Networks Max Per MCC? n
                                   Mode Code for Centralized Voice Mail? n
               Flexible Billing? n
                                                Multifrequency Signaling? y
  Forced Entry of Account Codes? n
     Global Call Classification? n Multimedia Call Handling (Basic)? y
           Hospitality (Basic)? y Multimedia Call Handling (Enhanced)? y
Hospitality (G3V3 Enhancements)? n
                                              Multimedia IP SIP Trunking? n
                      IP Trunks? y
          IP Attendant Consoles? n
```

Figure 6: System-Parameters Customer-Options Form - Page 4

2. On Page 6 of the **system-parameters customer-options** form, verify that the bolded fields in the following screenshots are set to "y".

```
display system-parameters customer-options
                                                             Page
                                                                    6 of
                                                                         11
                        CALL CENTER OPTIONAL FEATURES
                         Call Center Release: 5.0
                               ACD? y
                                                             Reason Codes? n
                       BCMS (Basic)? y
                                                 Service Level Maximizer? n
                                        Service Observing (Basic)? y
         BCMS/VuStats Service Level? n
 BSR Local Treatment for IP & ISDN? n
                                       Service Observing (Remote/By FAC)? n
                                                Service Observing (VDNs)? n
                  Business Advocate? n
                    Call Work Codes? n
                                                                Timed ACW? n
     DTMF Feedback Signals For VRU? n
                                                        Vectoring (Basic)? y
                  Dynamic Advocate? n
                                                    Vectoring (Prompting)? y
                                                Vectoring (G3V4 Enhanced)? y
      Expert Agent Selection (EAS)? y
                           EAS-PHD? y
                                                 Vectoring (3.0 Enhanced)? y
                                       Vectoring (ANI/II-Digits Routing)? y
                   Forced ACD Calls? n
                                       Vectoring (G3V4 Advanced Routing)? y
               Least Occupied Agent? n
         Lookahead Interflow (LAI)? n
                                                        Vectoring (CINFO)? n
Multiple Call Handling (On Request)? n
                                         Vectoring (Best Service Routing)? y
    Multiple Call Handling (Forced)? n
                                                     Vectoring (Holidays)? n
  PASTE (Display PBX Data on Phone)? n
                                                    Vectoring (Variables)? y
```

Figure 7: System-Parameters Customer-Options Form - Page 6

#### 5.2. Trunks

This section describes the steps for modifying the SIP trunk to Avaya Aura<sup>TM</sup> Session Manager to support the interaction with the AT&T IP Transfer Connect service.

1. Enter the **change signaling-group x** command, where **x** is the number of the signaling group administered in [1] for inbound AT&T IP Toll Free service calls. For **Far-end Domain**, enter the IP address of the AT&T Border Element. This IP address will be used as the host/domain part of the URI in the SIP 302 message Contact header and SIP REFER message Refer-To header.

```
change signaling-group 61
                                                                    1 of
                                                             Page
Group Number: 61
                             Group Type: sip
                       Transport Method: tls
 IMS Enabled? n
  Near-end Node Name: clan-01a09
                                           Far-end Node Name: ASM1
Near-end Listen Port: 5061
                                         Far-end Listen Port: 5061
                                       Far-end Network Region: 61
Far-end Domain: 10.242.225.200
                                          Bypass If IP Threshold Exceeded? n
        DTMF over IP: rtp-payload
                                           Direct IP-IP Audio Connections? y
Session Establishment Timer(min): 3
                                                   IP Audio Hairpinning? n
         Enable Layer 3 Test? n
                                                 Direct IP-IP Early Media? n
H.323 Station Outgoing Direct Media? n
                                               Alternate Route Timer(sec): 6
```

Figure 8: Signaling-Group Form for Inbound AT&T IP Toll Free / IP Transfer Connect Calls

2. Enter the **change trunk-group t** command, where **t** is the number of the trunk group administered in [1] for inbound AT&T IP Toll Free service calls. On Page 4 of the **trunk-group** form, set **Network Call Redirection** to "y".

```
change trunk-group 61

PROTOCOL VARIATIONS

Mark Users as Phone? n
Prepend '+' to Calling Number? n
Send Transferring Party Information? n

Network Call Redirection? y
Send Diversion Header? n
Support Request History? y
Telephone Event Payload Type:
```

Figure 9: Trunk-Group Form for Inbound AT&T IP Toll Free / IP Transfer Connect Calls - Page 4

### 5.3. Inbound Call Routing

This section describes the steps for routing inbound AT&T IP Transfer Connect service calls to reach Vector Directory Numbers with corresponding programmable vectors. These vectors contain steps that invoke the Avaya Aura<sup>TM</sup> Communication Manager SIP Network Call Redirection (NCR) functionality. The routing of inbound AT&T IP Toll Free service calls that do not invoke the SIP NCR functionality is addressed in [1].

Two different inbound call routing scenarios are described in these Application Notes:

- Pre-Answer Redirection An inbound AT&T IP Transfer Connect service call that invokes SIP NCR (using a SIP 302 message) prior to the call being answered.
- Post-Answer Redirection An inbound AT&T IP Transfer Connect service call that invokes SIP NCR (using a SIP REFER message) after the call has been answered by a vector.

The following inbound call treatment information is defined using the information provided by AT&T from **Section 2.1**.

These Application Notes provide rudimentary vector definitions to demonstrate and test the SIP NCR and UUI functionalities. In general, call centers will use vector functionality that is more complex and tailored to their individual needs. Call centers may also use customer hosts running applications used in conjunction with Avaya Application Enablement Services (AES) to define call routing and provide associated UUI. The definition and documentation of those complex applications and associated vectors are beyond the scope of these Application Notes. Consult [6] and [7] for further information.

#### 5.3.1. Pre-Answer Redirection

This section provides an example of Pre-Answer Redirection. In this example, the inbound call is routed to the VDN shown in **Figure 11**, which invokes the vector shown in **Figure 12**. The vector does the following:

- Plays ringback for 2 seconds (vector step **02**).
- Assigns the data "1234567890123456" to ASAI UUI variable "A" and "7890123456789012" to ASAI UUI variable "B" (vector steps 05 and 06).
   Note: The parameters for ASAI UUI variables "A" and "B", and other vector variables are defined using the change variables command (see Figure 10).
- Redirects the call to the number "1012" (vector step 08). Note that since this vector did not answer the call, the presence of the "~" in the "route-to number" instructs Avaya Aura<sup>TM</sup> Communication Manager to send a SIP 302 message with the number "1012" in the user part of the Contact header URI, e.g., 1012@<host/domain>, to the AT&T IP Transfer Connect service (via Avaya Aura<sup>TM</sup> Session Manager and the Acme Packet Net-Net Session Director). <sup>2</sup>

\_

<sup>&</sup>lt;sup>2</sup> The host/domain is populated with the Far-end Domain value administered in the signaling group on which the inbound call arrived; see **Section 5.2** Step 1.

```
change variables
                                                                        1 of 39
                                                                 Page
                               VARIABLES FOR VECTORS
Var Description
                                          Scope Length Start Assignment
                                  Type
                                                                              VAC
    UuiTest1
                                                16
Α
                                  asaiuui L
                                                        1
    UuiTest2
                                  asaiuui L
                                                16
                                                        17
В
С
D
Ε
F
G
Η
Ι
J
K
L
Μ
Ν
0
Ρ
Q
R
```

Figure 10: Change Variables Form

```
display vdn 31009
                                                                      1 of
                                                                              3
                                                               Page
                            VECTOR DIRECTORY NUMBER
                             Extension: 31009
                                 Name*: NCR Ringback 302 UUI
                           Destination: Vector Number
                                                              1009
                   Attendant Vectoring? n
                  Meet-me Conferencing? n
                    Allow VDN Override? n
                                   COR: 1
                                   TN*: 1
                              Measured: none
        VDN of Origin Annc. Extension*:
                            1st Skill*:
                            2nd Skill*:
                            3rd Skill*:
* Follows VDN Override Rules
```

Figure 11: Sample VDN for Pre-Answer Redirection

```
Page 1 of
display vector 1009
                                                                            6
                                  CALL VECTOR
Number: 1009 Name: NcrRedir_wUui
Multimedia? n Attendant Vectoring? n Meet-me Conf? n
                                                                     Lock? n
    Basic? y EAS? y G3V4 Enhanced? y ANI/II-Digits? y ASAI Routing? y
Prompting? y LAI? n G3V4 Adv Route? y CINFO? n BSR? y Holidays? n
Variables? y 3.0 Enhanced? y
01 # NCR Redirection with ringback and uui forwarding
02 wait-time 2 secs hearing ringback
04 # Define UUI variable to send
05 set A = none CATR 1234567890123456
06 set B = none CATR 7890123456789012
07 # Immediate redirect to AT&T speed dial number
08 route-to number ~r1012
                                      with cov n if unconditionally
10 # Play this announcement only on redirect failure
11 announcement 59120
12
```

Figure 12: Sample Vector for Pre-Answer Redirection

#### 5.3.2. Post-Answer Redirection

This section provides an example of Post-Answer Redirection. In this example, the inbound call is routed to the VDN shown in **Figure 13**, which invokes the vector shown in **Figure 14**. The vector does the following:

- Plays ringback for 2 seconds (vector step **02**).
- Assigns the data "1234567890123456" to ASAI UUI variable "A" and "7890123456789012" to ASAI variable "B" (vector steps 05 and 06).
   Note: The parameters for UUI variable "A" and other vector variables are defined using the change variables command (see Figure 10).
- Answers the call to play an announcement (vector step **08**).
- Attempts to redirect the call to the number "1012" (vector step 09). Note that since this vector answered the call, the presence of the "~" in the "route-to number" instructs Avaya Aura<sup>TM</sup> Communication Manager to send a SIP REFER message with the number "1012" in the user part of the Refer-To header URI, e.g., 1012@<host/domain> to the AT&T IP Transfer Connect service (via Avaya Aura<sup>TM</sup> Session Manager and the Acme Packet Net-Net Session Director).<sup>3</sup>

<sup>&</sup>lt;sup>3</sup> The host/domain is populated with the Far-end Domain value administered in the signaling group on which the inbound call arrived; see **Section 5.2** Step 1.

```
Page 1 of
display vdn 31010
                                                                             3
                            VECTOR DIRECTORY NUMBER
                             Extension: 31010
                                 Name*: NCR Ringback REFER UUI
                           Destination: Vector Number
                  Attendant Vectoring? n
                  Meet-me Conferencing? n
                    Allow VDN Override? n
                                   COR: 1
                                   TN*: 1
                              Measured: none
       VDN of Origin Annc. Extension*:
                            1st Skill*:
                            2nd Skill*:
                            3rd Skill*:
* Follows VDN Override Rules
```

Figure 13: Sample VDN for Post-Answer Redirection

```
Page 1 of
display vector 1010
                              CALL VECTOR
   Number: 1010
                          Name: NcrRefer wUui
Multimedia? n Attendant Vectoring? n Meet-me Conf? n
    Basic? y EAS? y G3V4 Enhanced? y ANI/II-Digits? y ASAI Routing? y
Prompting? y LAI? n G3V4 Adv Route? y CINFO? n BSR? y Holidays? n
Variables? y
             3.0 Enhanced? y
01 # NCR Refer with ringback and uui forwarding
02 wait-time 2
                secs hearing ringback
0.3
04 #
      Define UUI variable to send
05 set A = none CATR 1234567890123456
06 set
             В
                   = none CATR 7890123456789012
      Refer to AT&T speed dial number
08 announcement 59113
09 route-to number ~r1012
                                    with cov n if unconditionally
10 #
       Play this announcement only on redirect failure
11 disconnect after announcement 52220
12
```

Figure 14: Sample Vector for Post-Answer Redirection

### 6. Acme Packet SBC

The Acme Packet SBC configuration for interaction with the AT&T IP Toll Free service is provided in [1] as a reference. The additional configuration on the Acme Packet SBC necessary for supporting interaction with the AT&T IP Transfer Connect service is provided below as a reference.

An issue was found during SIP Refer call processing where an invalid route-to number was purposely sent to the AT&T IP Transfer Connect service in the Refer. The expected response from AT&T was a Notify/403 message. The Acme Packet is supposed to send this message on to the Avaya CPE for additional call processing. Instead the Acme Packet responded to the Notify/403 and sent a BYE message to both the AT&T IP Transfer Connect service and the Avaya CPE. Initially Acme support provided a workaround by the use of a *sip-manipulation* that would alleviate the problem. This configuration is shown below. Consult with Acme Packet Support [9] for further details of these parameters.

**Note** – Acme later provided a new load, *SCX610m4p4* that includes a fix for this issue, making the *sip-manipulation* shown below, unnecessary.

```
sip-manipulation
     name
                                     ChangeSubState
     description
                                     IPTC NOTIFY
     header-rule
          name
                                           Subscription-State
                                           Subscription-State
          header-name
          action
                                          manipulate
                                           case-sensitive
          comparison-type
          match-value
          msg-type
                                           request
          new-value
          methods
                                          NOTIFY
          element-rule
                                                value
               name
               parameter-name
                                                header-value
               type
                                                replace
               action
               match-val-type
                                                any
               comparison-type
                                                pattern-rule
               match-value
                                                terminated
               new-value
                                                active;expires=1
     last-modified-by
                                     admin@console
     last-modified-date
                                     2010-03-30 17:09:04
```

# 7. General Test Approach and Test Results

The test environment consisted of:

- A simulated enterprise with Avaya Aura<sup>TM</sup> System Manager, Avaya Aura<sup>TM</sup> Session Manager, Avaya Aura<sup>TM</sup> Communication Manager, Avaya phones, and an Acme Packet SBC
- A laboratory version of the AT&T IP Transfer Connect service, to which the simulated enterprise was connected.

The main test objectives were to verify the following features and functionality:

- Inbound AT&T IP Transfer Connect service calls to Avaya Aura<sup>TM</sup> Communication Manager VDNs, agents, and phones.
- Inbound AT&T IP Transfer Connect service calls that are immediately redirected by an Avaya Aura<sup>TM</sup> Communication Manager vector (pre-answer redirection) back to the AT&T IP Transfer Connect service for redirection to an alternate destination.
- Inbound AT&T IP Transfer Connect service calls that are answered by an Avaya Aura<sup>TM</sup> Communication Manager vector and then redirected (post-answer redirection) back to the AT&T IP Transfer Connect service for redirection to alternate destination.
- Redirected AT&T IP Transfer Connect service calls per above arriving on Avaya Aura<sup>TM</sup> Communication Manager VDNs, agents, and phones, i.e., Avaya Aura<sup>TM</sup> Communication Manager as the target party for the redirected calls.
- Recovery from unsuccessful post-answer redirection attempts per above due to busy or error conditions on the alternate destination.
- Call and two-way talkpath establishment between callers and Avaya Aura<sup>TM</sup> Communication Manager agents/phones.

The above test objectives with limitations as noted in **Section 1.3** were verified.

# 8. Verification Steps

#### 8.1. Call Verification Tests

The following steps may be used to verify the configuration:

- 1. Place an inbound call, answer the call, and verify that two-way talk path exists. Verify that the call remains stable for several minutes and disconnect properly.
- 2. Place an inbound call to an agent or phone, but do not answer the call. Verify that the call covers to voicemail.
- 3. Verify the call routing administration on Session Manager. In the left pane of the System Manager Common Console, under **Session Manager**, click on "**Call Routing Test**". In the **Call Routing Test** page, enter the appropriate parameters of the test call.
  - a. **Figure 15** shows a sample routing test for an inbound call with the **Called Party URI** information of the Acme Packet SBC "private" interface (192.168.67.130) with the called AT&T IP Toll Free DNIS number 000001041. The **Calling Party Address** contains the Acme Packet SBC "public" interface (192.168.64.130) with the **Calling Party URI** 7326712438.Click on "**Execute**".

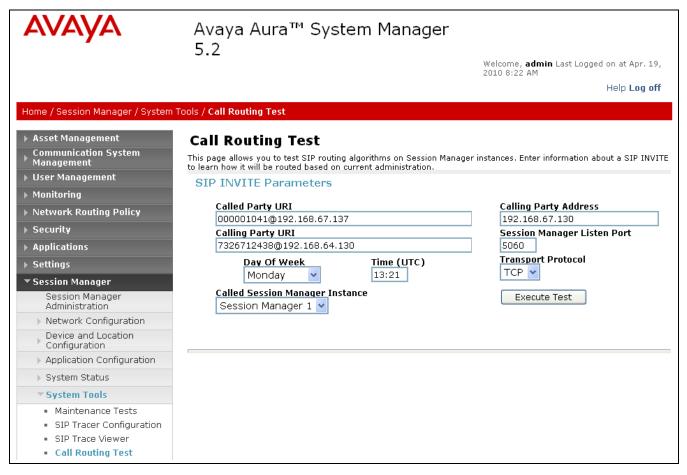

Figure 15: Call Routing Test Page

b. Verify that the test results in the **Routing Decisions** and **Routing Decision Process** are consistent with the expected results of the routing administration administered on Session Manager in **Section 4**. In the example the final call routing is displayed under the **Routing Decisions** heading, with all the routing logic steps listed below under the **Routing Decision Process** heading.

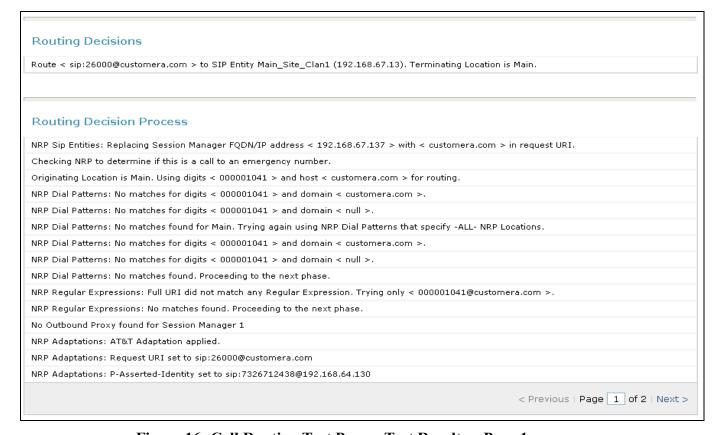

Figure 16: Call Routing Test Page – Test Results – Page 1

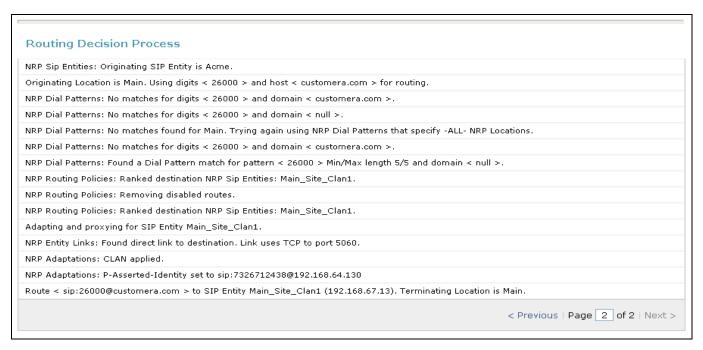

Figure 17: Call Routing Test Page – Test Results – Page 2

- 4. Place an inbound call to an AT&T IP Transfer Connect service line enabled with Redirect features. Verify that an appropriate Avaya Aura<sup>TM</sup> Communication Manager vector immediately redirects the call back to the AT&T IP Transfer Connect service for redirection to an alternate destination.
- 5. Place an inbound call to an AT&T IP Transfer Connect service line enabled with IP Courtesy Transfer features. Verify that an appropriate Avaya Aura<sup>TM</sup> Communication Manager vector answers the call and then redirects the call back to the AT&T IP Transfer Connect service for redirection to an alternate destination.
- 6. Verify that when Avaya Aura™ Communication Manager is the transfer target of redirected calls, the calls are answered with two-way talk path. Verify that the calls remain stable for several minutes and disconnect properly.

# 8.2. Troubleshooting Tools

The Avaya Aura<sup>TM</sup> Communication Manager "list trace vector", "list trace vdn", "list trace tac", and/or "status trunk-group" commands are helpful diagnostic tools to verify correct operation and to troubleshoot problems. MST (Message Sequence Trace) diagnostic traces (performed by Avaya Support) can be helpful in understanding the specific interoperability issues.

The logging and reporting functions within the Avaya Aura<sup>TM</sup> System Manager Common Console may be used to examine the details of Avaya Aura<sup>TM</sup> Session Manager calls. In addition, if port monitoring is available, a SIP protocol analyzer such as Wireshark (a.k.a. Ethereal) can be used to capture SIP traces at the various interfaces. SIP traces can be instrumental in understanding SIP protocol issues resulting from configuration problems.

### 9. Conclusion

As illustrated in these Application Notes, Avaya Aura<sup>TM</sup> Session Manager, Avaya Aura<sup>TM</sup> Communication Manager Network Call Redirection, and the Acme Packet Net-Net Session Director can be configured to interoperate successfully with the AT&T IP Transfer Connect service. In addition, these Application Notes further demonstrate that the Avaya Aura<sup>TM</sup> Communication Manager SIP Network Call Redirection (NCR) and User-to-User Information (UUI) features can work in complement with the AT&T implementations of SIP NCR and UUI to support call redirection over SIP trunks while preserving initiating caller information. This solution provides contact center users of Avaya Aura<sup>TM</sup> Communication Manager the ability to redirect inbound AT&T IP Transfer Connect service calls to alternate destinations, and deliver UUI-encoded customer information to those alternate destinations for the purposes of invoking contact center applications, e.g., triggering agent screen pop-ups with caller information, etc.

The sample configuration shown in these Application Notes is representative of a basic enterprise customer configuration and is intended to provide configuration guidance to supplement other Avaya product documentation. It is based upon formal interoperability compliance testing as part of the Avaya DevConnect Service Provider program.

### 10. References

The Avaya product documentation is available at <a href="http://support.avaya.com">http://support.avaya.com</a> unless otherwise noted.

- [1] Application Notes for Avaya Aura<sup>TM</sup> Session Manager 5.2, Avaya Aura<sup>TM</sup> Communication Manager 5.2.1, and Acme Packet Net-Net Session Director 6.1.0 with AT&T IP Toll Free Service Issue 1.0 https://devconnect.avaya.com/
- [2] Avaya Aura<sup>TM</sup> Session Manager Overview, Issue 2, Release 5.2, November 2009, Document Number 03-603323
- [3] *Administering Avaya Aura* TM *Session Manager*, Issue 2, Release 5.2, November 2009, Document Number 03-603324
- [4] *Administering Avaya Aura* TM *Communication Manager*, Issue 5.0, Release 5.2, May 2009, Document Number 03-300509
- [5] Avaya Aura<sup>TM</sup> Communication Manager Feature Description and Implementation, Issue 7, Release 5.2, May 2009, Document Number 555-245-205
- [6] Avaya Aura<sup>TM</sup> Call Center 5.2 Call Vectoring and Expert Agent Selection (EAS) Reference, Release 5.2, April 2009, Document Number 07-600780
- [7] Avaya Aura<sup>TM</sup> Call Center 5.2 Automatic Call Distribution Reference, Release 5.2, April 2009, Document Number 07-602568
- [8] Modular Messaging with Avaya Message Storage Server (MSS), Messaging Application Server (MAS) Administration Guide, November 2009

Acme Packet Support (login required):

[9] http://support.acmepacket.com

AT&T IP Toll Free Service Descriptions:

[10] AT&T IP Toll Free

http://www.business.att.com/enterprise/Service/business-voip-enterprise/network-based-voip-enterprise/ip-toll-free-enterprise/

# 11. Change History

| Issue | Date      | Reason |
|-------|-----------|--------|
| 0.1   | 4/26/2010 | Draft. |
| 0.2   | 5/12/2010 | Draft. |
| 1.0   | 6/7/2010  | Final  |

### ©2010 Avaya Inc. All Rights Reserved.

Avaya and the Avaya Logo are trademarks of Avaya Inc. All trademarks identified by ® and TM are registered trademarks or trademarks, respectively, of Avaya Inc. All other trademarks are the property of their respective owners. The information provided in these Application Notes is subject to change without notice. The configurations, technical data, and recommendations provided in these Application Notes are believed to be accurate and dependable, but are presented without express or implied warranty. Users are responsible for their application of any products specified in these Application Notes.

Please e-mail any questions or comments pertaining to these Application Notes along with the full title name and filename, located in the lower right corner, directly to the Avaya DevConnect program at <a href="mailto:devconnect@avaya.com">devconnect@avaya.com</a>.